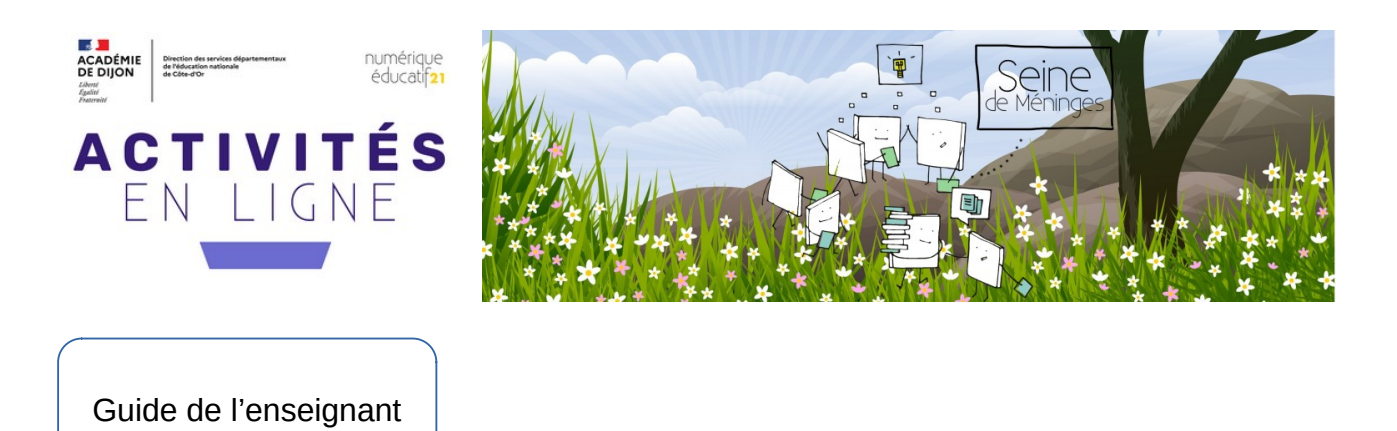

## **Seine de méninges, c'est quoi ?**

Une série de 4 activités en ligne de 15 minutes qui mobilisent les petites cellules grises des élèves et les font voyager depuis la source de la Seine en Côte d'Or jusqu'à Paris. Ils découvrent ainsi des outils numériques qui pourront être réinvestis à l'occasion d'autres activités pédagogiques (notamment sur le rallye internet de l'année prochaine).

**Épisode 1 :** à la source de la Seine, activité de recherche inversée à partir d'une photo analysée sur le site tineye puis recherche plus classique sur Qwant Junior **Épisode 2 :** activité de construction géométrique en ligne dans l'appli Géomaitre pour découvrir la ville de Troyes.

**Épisode 3 :** à Nogent, activité de mise en forme d'un poème dans un traitement de texte. **Épisode 4 :** activité de tri de données dans un tableur pour découvrir la ville de Paris.

Chaque épisode se conclut par l'obtention d'un anneau vert, rouge, jaune, bleu, noir. À l'issue de l'épisode 4, les élèves devront faire le lien avec le drapeau olympique et le dessiner en bas de leur fiche.

La **fiche élève** permet de garder une trace des contenus découverts et de la récompense obtenue à l'issue de chaque épisode.

**En bonus à chaque épisode**, le lien vers une vidéo de fabrication d'un origami en rapport avec l'épisode. La difficulté des modèles est croissante.

Épisode 1 : [le bateau](https://ladigitale.dev/digiview/#/v/63919384f14b0) Episode 2 : [la grenouille](https://ladigitale.dev/digiview/#/v/6391aefc68b11) Episode 3 : [le poisson](https://ladigitale.dev/digiview/#/v/63dccee8612de) Episode 4 : [le coq](https://ladigitale.dev/digiview/#/v/63dccf9668a21)

**Les objectifs pédagogiques :** 

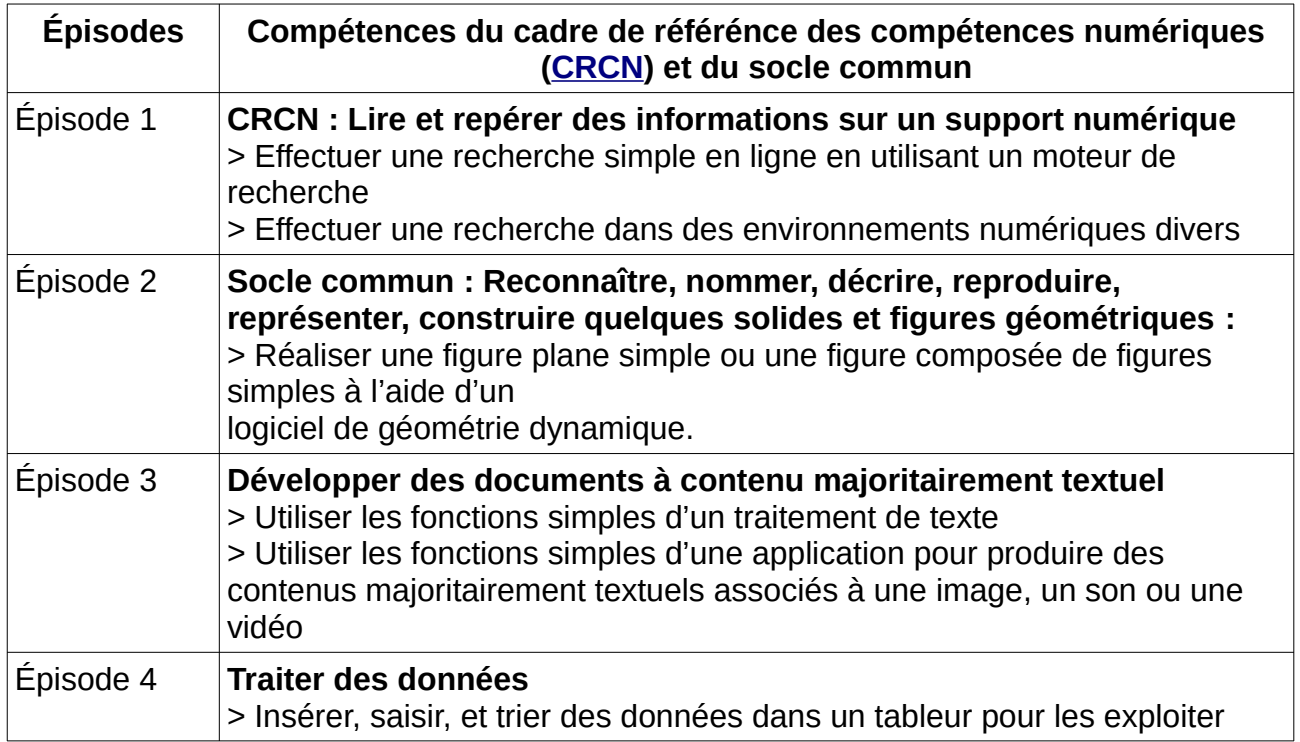

## **Pistes de mise en œuvre en classe :**

Les activités sont réalisables sur ordinateur Windows/Linux/Mac, sur Chromebook ou sur tablette, à condition que le matériel soit connecté à internet.

Publication d'un épisode par période à partir de la Toussaint. Vous avez le temps de faire passer tous les élèves sur l'activité. Chaque épisode prend 15 minutes environ. L'important n'est pas tant la réponse finale que la démarche mise en œuvre et les compétences numériques exercées.

Les élèves travaillent en autonomie, seuls ou par deux et complètent leur fiche à chaque épisode. Avant de passer à l'épisode suivant, prévoir un temps de synthèse collective au cours duquel les élèves expliquent leur démarche, ce qu'ils ont appris à faire sur l'ordinateur ou la tablette.

À l'issue de l'épisode 4, questionner les élèves sur le fait que l'activité se termine à Paris alors que la Seine coule jusque dans la Manche, sur le lien avec le drapeau olympique, le coq (emblème des équipes de France)… L'occasion de lancer une discussion sur les JO de Paris 2024 et d'annoncer que le rallye internet de l'an prochain reprendra le thème des jeux olympiques.

(Vos CM2 actuels pourront réaliser ce rallye en  $6^\circ$ , il suffira de transmettre l'information aux enseignants du collège.)

## **Les points de vigilance :**

## **épisode 1 :**

**Sur iPad :** le glisser de l'image vers le 2e onglet puis dans la zone d'URL de Tineye ne fonctionne pas.

**> Solution dans le navigateur Safari :** appui long sur l'image / Copier l'image puis passer à l'onglet Tineye. Faire un appui long dans la zone URL / Coller.